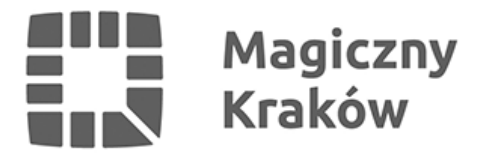

## *Instrukcja użytkownika zewnętrznego do aplikacji SOVAT*

*2017-01-31*

*Szanowni Państwo Dyrektorzy Samorządowych Szkół i Placówek Oświatowych, W załączeniu przekazujemy Państwu poprawioną instrukcję użytkownika zewnętrznego do SOVAT przesłaną z Biura Skarbnika.*

*Główne zmiany w instrukcji to:*

- *a. zrzuty ekranu zrobione na koncie użytkownika jednostkowego, aby wyeliminować problem, że jednostka zgłasza błąd, że nie mają czegoś w menu jak na instrukcji,*
- *b. bardziej podkreślone statusy informacji cząstkowej wprowadzanie, zatwierdzanie, podpisywanie i wysyłanie.*

*Biuro Skarbnika zwraca się do Państwa z prośbą, aby składać informacje cząstkowe do systemu SOVAT (np. za grudzień 2016) oraz, aby "przejść" cały proces od wprowadzania, zatwierdzania, podpisywania, aż do wysyłania.*

*[INSTRUKCJA URUCHOMIENIA WERSJI TESTOWEJ SOVAT - przeglądarka Firefox](/zalacznik/274815)*

*[INSTRUKCJA UŻYTKOWNIKA ZEWNĘTRZNEGO SYSTEMU SOVAT](/zalacznik/274791)*